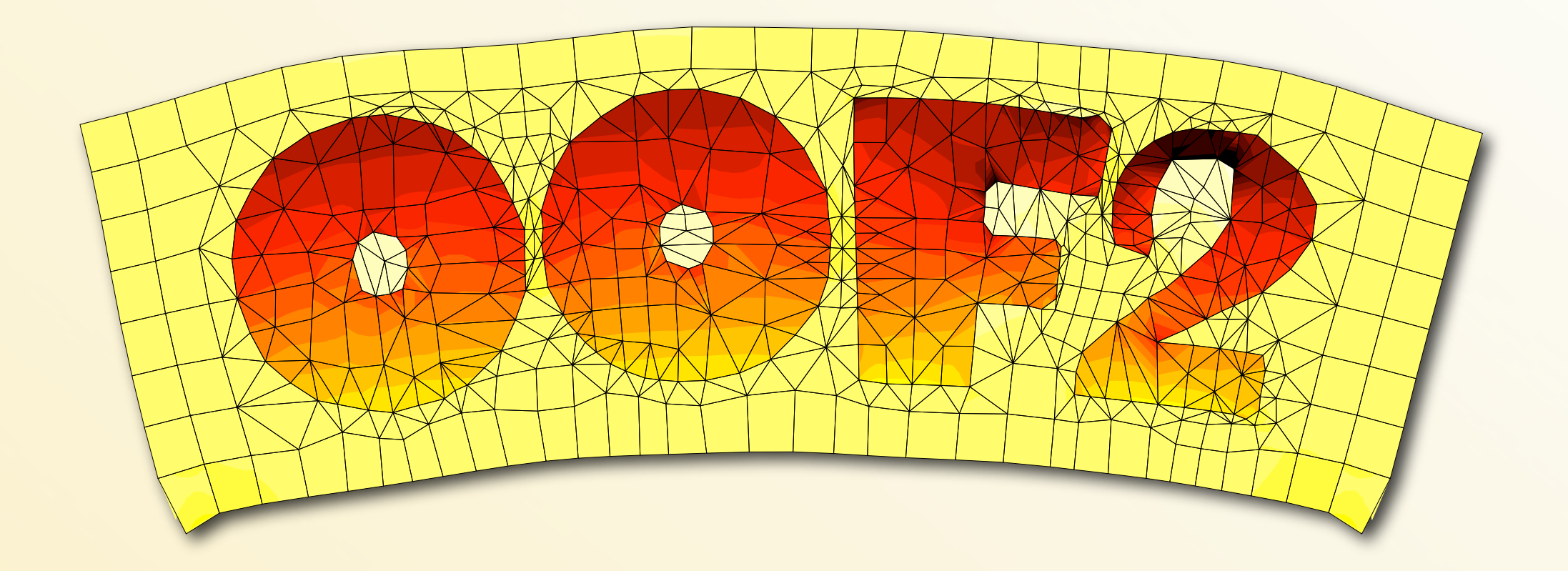

# Installing and Extending OOF2

1

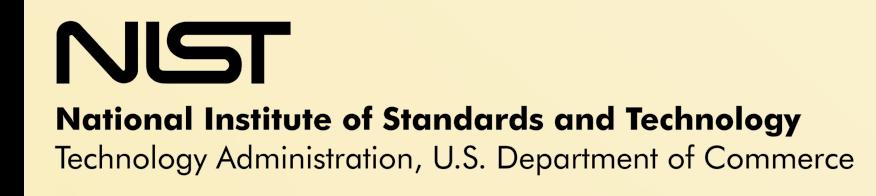

#### **Outline**

#### O Installing OOF2

- **C Hardware & Software Requirements**
- O Installation Options
- **O** Testing
- Extending OOF2 Types of extensions O Ingredients
	- Examples

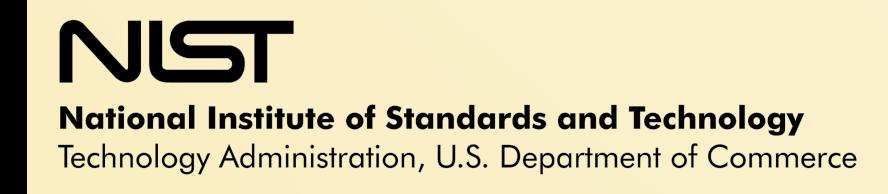

#### Hardware Requirements

- O A Unix computer system: Linux, Mac OS X, SGI IRIX, etc.
- About 400 Megabytes of disk space
- Lots of RAM
	- O More is better...
	- 100x100 pixel microstructure, 40x40 skeleton requires 110 megabytes real, 410 megabytes virtual memory on Mac OS X.
		- We will try to reduce the memory requirements...

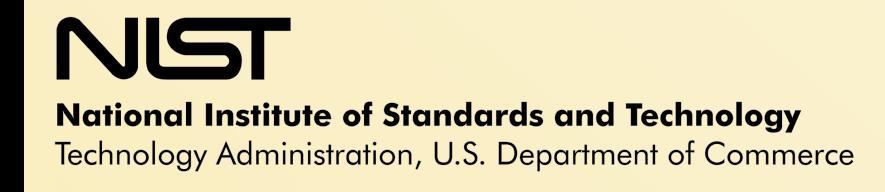

# Installing OOF2

- 1. Install prerequisite programs and libraries.
- 2. Download the OOF2 source code.
- 3. Choose OOF2 installation parameters.
- 4. Build and install OOF2.
- 5. Run the test suite.

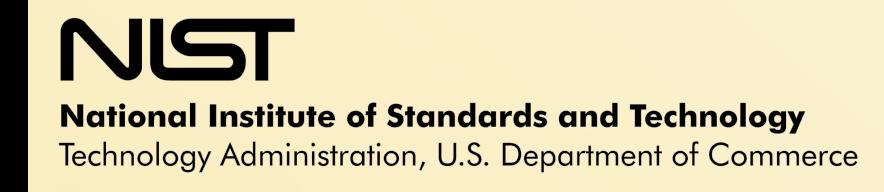

# **Prerequisites**

- OOF2 requires:
	- Python (version 2.3 or later)
		- usually preinstalled
	- Libraries
		- gtk+2 (version 2.6 or later)
		- pygtk-2.0 (version 2.6 or later)
		- ImageMagick++
		- BLAS and LAPACK libraries
			- not required on Mac
		- *make sure to install "dev" packages!*
- Building OOF2 extensions requires:
	- SWIG version 1.1 build 883

# Get the OOF2 Source Code

- Download oof2-2.0.tar.gz from http://www.ctcms.nist.gov/oof/oof2.html
- Uncompress and unpack:
	- tar -xzf oof2-2.0.tar.gz
	- This creates a directory called oof2-2.0, containing
		- O README file.
		- O SRC subdirectory containing the oof2 code.
		- **O** TEST subdirectory.
		- $\circ$  examples subdirectory.
		- O setup.py and other installation scripts.
		- O shlib subdirectory with more installation scripts.
- O Read the README file.
- O Read the README file.

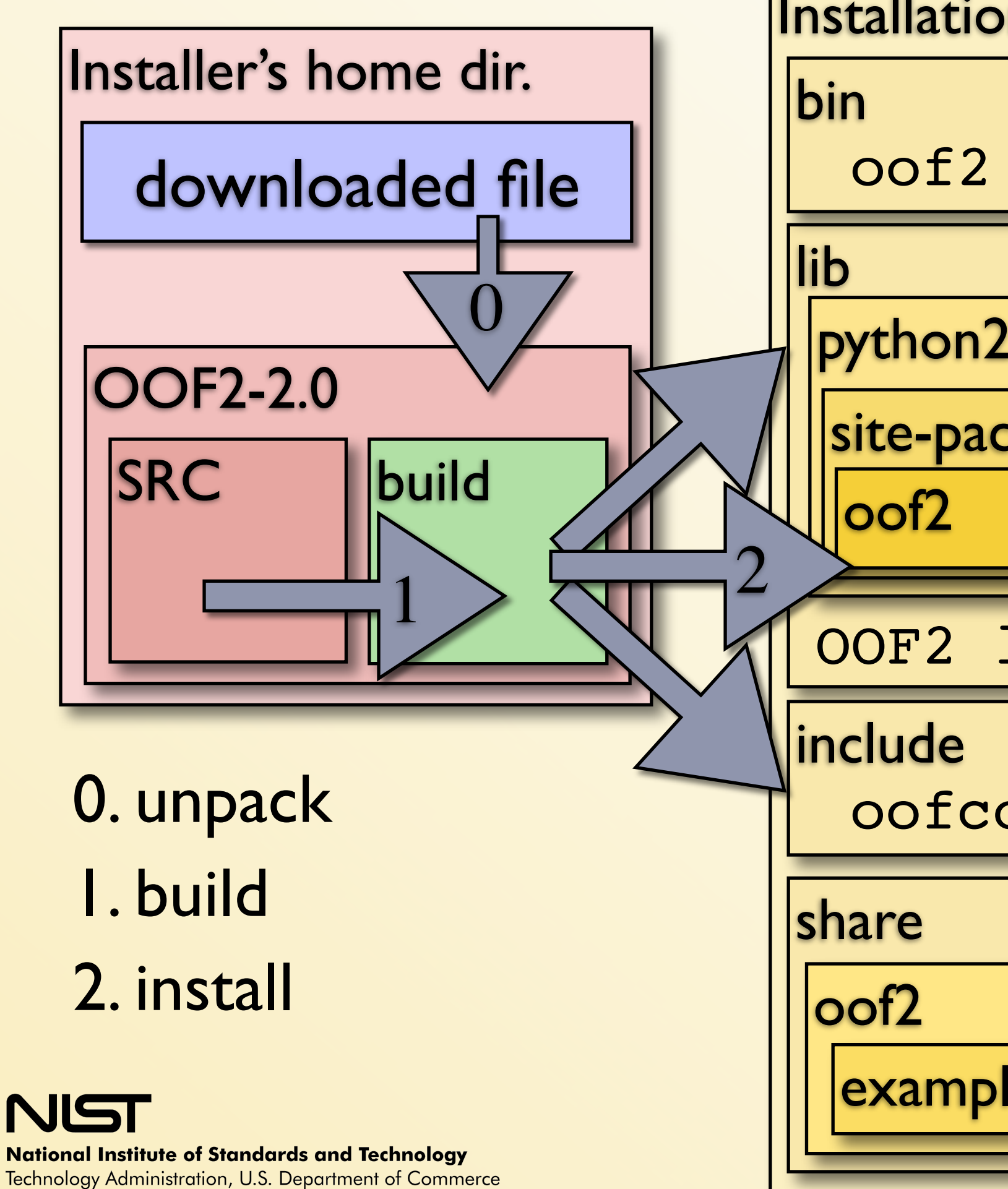

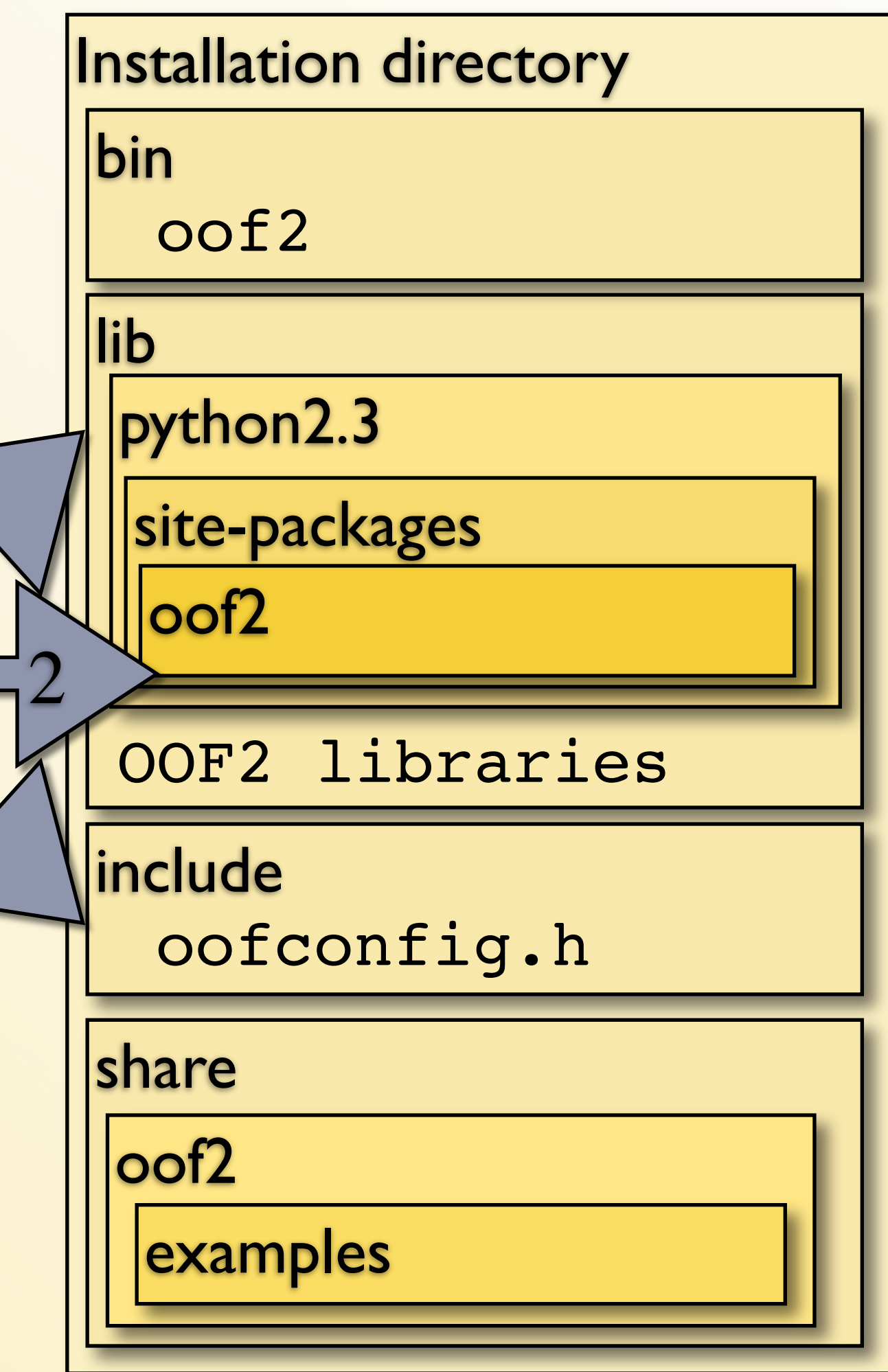

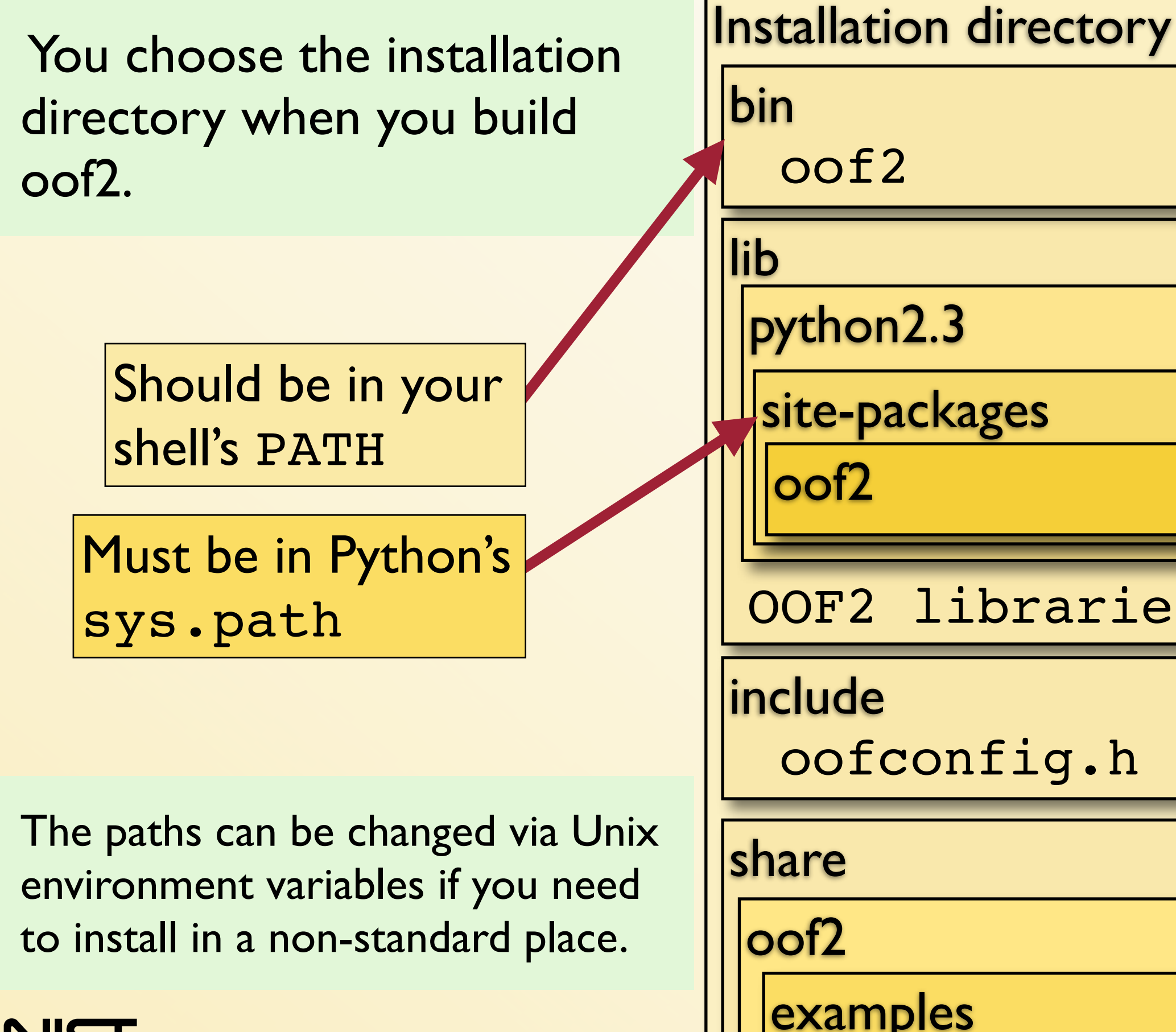

**National Institute of Standards and Technology** Technology Administration, U.S. Department of Commerce

python2.3 site-packages OOF2 libraries oof2 include oofconfig.h share oof2 examples

# Building and Installing OOF2

- Choose the installation (prefix) directory
	- O Do you have superuser privileges?
		- Yes: install in /usr/local/
		- No: install in your home directory
- Do you have swig 1.1 build 883 installed (required for extending OOF2)?
	- Yes:
		- **python setup.py build**
		- **python setup.py install --prefix=prefix**
	- No:

**python setup.py build --skip-swig install --prefix=prefix**

See the README file if you have a nonstandard system configuration.

# Special Installation Instructions

- Some systems require additional arguments to setup.py.
- O See the README file for the format of additional arguments.
- Details for specific systems are at **http://www.ctcms.nist.gov/oof/oof2install.html** O Redhat (Fedora) Linux O Suse Linux
- Please let us know what additional arguments you needed to use, and we'll add them to the list.
- O Please let us know if you have trouble installing oof2.

# Running the TEST Suites

Non-GUI tests check the core commands

- O cd OOF2-2.0/TEST
- python regression.py
- The last line printed should read OK.
- GUI tests check the user interface
	- O cd OOF2-2.0/TEST/GUI
	- python guitests.py
	- O The last line printed should be All tests ran successfully!
- Read the README files in both directories!
- **C** Report test failures to oof bugs@ctcms.nist.gov

### Extending OOF2

# What can be added? How? (Briefly)

# What Can Be (Easily) Added to OOF2?

New Fields

**Temperature, Displacement, ...** 

O New Fluxes

O Heat Flux, Stress, ...

**O** New Equations

**C Heat Equation, Force Balance Equation, ...** 

O New Material Properties

Thermal Conductivity, Elasticity, Body Forces, ...

New Output Quantities Energy Densities, Arbitrary Combinations of Fields, ...

# How to Extend OOF2

#### Read Chapters 7 & 8 of the Manual:

- **http://www.ctcms.nist.gov/~langer/oof2man/index.html**
- **Chapter 7: required files and compilation methods.**
- O Chapter 8: contents of the required files.
- Write the required files.
- Build and install ...
	- ... all of OOF2 for *internal* extensions.
- ... only new files for *external* extensions. O Run OOF2 ...
	- ... normally for internal extensions.
	- ... with --import for external extensions.
		- O oof2 --import myextensions.propertyA
		- O directory myextensions must be in Python's sys.path

# Adding a new Field

O In a Python file:

from oof2.engine import problem from oof2.SWIG.engine import field

newfield = field.ScalarField('MyField') problem.advertise(newfield)

- This creates a new Field object and makes it available in all scripts and GUI locations where other fields can be used.
- O Scalar, Vector, and (soon) Tensor Fields can be created

#### Adding a new Flux

Similarly:

from oof2.engine import problem from oof2.SWIG.engine import flux

newflux = flux.VectorFlux('MyFlux') problem.advertise(newflux)

**Can create Vector and Symmetric Tensor fluxes (more** types on demand).

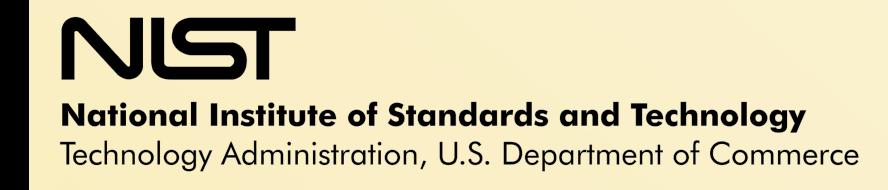

# Adding a new Divergence Equation

Similarly:

from oof2.engine import problem from oof2.SWIG.engine import equation

neweqn = equation.DivergenceEquation( 'MyEquation', newflux, 1) problem.advertise(neweqn)

- Divergence of Flux = applied forces
- Arguments:
	- Equation name, flux, and dimension of divergence
	- applied forces *aren't* specified
		- they're Material Properties.

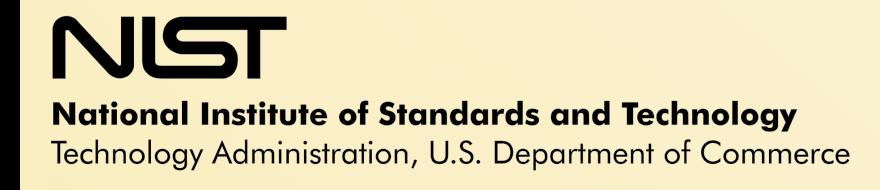

# Adding a new Plane-Flux Equation

Similarly:

from oof2.engine import problem from oof2.SWIG.engine import equation

neweqn2 = equation.PlaneFluxEquation( 'MyFlux plane', newflux, 1) problem.advertise(neweqn2)

- $\circ$  Out-of-plane components of Flux = 0
- Arguments:
	- Equation name, flux, and number of out-of-plane components

# Adding a new Material Property

- O Requires more work, unfortunately.
- O Can be done in either C++ or Python.
- O See the manual for all of the details...
- Create a C++ or Python class with methods that perform these roles:
	- O Identification
	- **Cross reference with other Properties of the same** Material
	- **O** Precomputation
	- **Computation: contributions to the FE stiffness matrix** & right hand side
	- Postcomputation
	- O Output
	- Many of these functions are optional!

# Adding a new Material Property, Cont'd

- Create a Python *PropertyRegistration*
	- **Makes the Property known to the rest of OOF2**
	- Provides information (meta-data) about how to construct the Property, and what it can do.
	- Example Cubic Elasticity:

```
PropertyRegistration(
         'Mechanical:Elasticity:Anisotropic:Cubic',
         CubicElasticityProp,
        "oof2.SWIG.engine.property.elasticity.aniso.aniso",
        11,
        [anisocijkl.CubicCijklParameter('cijkl',
                                        anisocijkl.CubicRank4TensorCij(c11=1.0,
    c12=0.5, c12=0.5,
                                                                      c44=0.25),
                                        tip=parameter.emptyTipString)],
        fields=[problem.Displacement],
        fluxes=[problem.Stress],
        outputs=["Energy"],
        propertyType="Elasticity",
        tip="Cubic linear elasticity."
    <u>) ا</u>
Natidnal Institute of Standards and Technology
```
Adding a new Material Property, Cont'd Example of a Property method:

- Property::fluxmatrix is used to compute the Property's contribution to the finite element stiffness matrix.
- O But first, a little math...

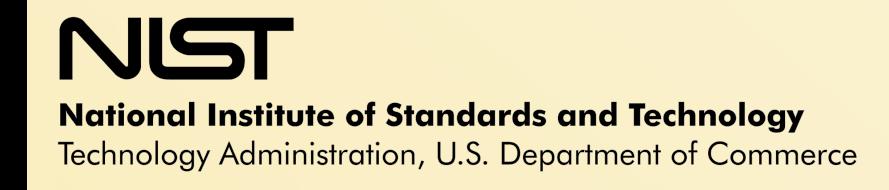

# Finite Elements in 50 Words or Less

Divide space into *elements.*

Evaluate fields at *nodes* between elements:  $u_{n\nu} = u_n(\mathbf{x}_{\nu})$ Interpolate fields in elements via shape functions  $N_{\nu}(\mathbf{x})$ 

 $u_n(\mathbf{x}) = \sum_{\nu} u_{n\nu} N_{\nu}(\mathbf{x})$ 

**■ Substitute expansion into equations, multiply by a** test function, integrate by parts, and solve the resulting system of linear equations for the unknowns  $u_{n\nu}$  .

0 1 <sup>x</sup><sup>ν</sup> <sup>x</sup><sup>ν</sup>+1 Nν Nν+1

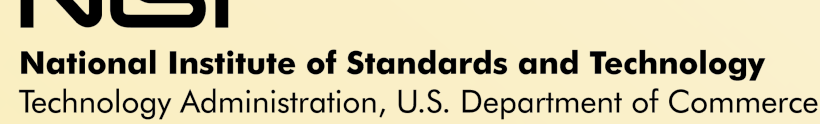

How a Property Contributes to the Finite Element Stiffness Matrix

\n- ♦A "Property" is a term in a flux:
\n- ♦Define 
$$
\boxed{\sigma = \mathbf{M} \cdot u}
$$
\n

$$
\sigma = \sum_i k_i \nabla \phi_i
$$

 $\Diamond u$  is the vector of all field values at all nodes of an element

**M** is the "flux matrix"

Developer must provide a routine to compute an element's contribution to **M** at **x** for node ν.

This can be done with no explicit knowledge of the element geometry.

Find  $M_{ij}^{k\nu}(\mathbf{x}) = C_{ijkl} \partial_l N_{\nu}(\mathbf{x})$ Stress component *ij* at  $\mathbf{x}$ :  $\sigma_{ij}(\mathbf{x}) = C_{ijkl} \partial_k u_l(\mathbf{x})$ Compare to  $\sigma_{ij}(\mathbf{x}) = M_{ij}^{k\nu} u_{k\nu}$ Displacement component *l* at point **x**: Expand in shape functions:  $u_l(\mathbf{x}) = N_{\nu}(\mathbf{x})u_{l\nu}$  $u_{l\nu}$  is displacement component *l* at node v.  $u_l(\mathbf{x})$  $\phi \sigma_{ij}(\mathbf{x}) = C_{ijkl} \partial_k N_{\nu}(\mathbf{x}) u_{l\nu}$ 

```
void Elasticity::fluxmatrix(const FEMesh *mesh, const Element *element,
                            const ElementFuncNodeIterator &nu,
                            Flux *flux, FluxData *fluxdata,
                            const MasterPosition &x) const { 
  if(*flux != *stress flux) {
    throw ErrProgrammingError("Unexpected flux", FILE, LINE );
   }
   const Cijkl modulus = cijkl(mesh, element, x);
  double sf = nu.shapefunction(x);double dsf0 = nu.dshapefunction(0, x);double dsf1 = nu.dshapefunction(1, x); for(SymTensorIndex ij; !ij.end(); ++ij) {
     for(FieldIterator ell=displacement->iterator(); !ell.end(); ++ell) {
       SymTensorIndex ell0(0, ell.integer());
       SymTensorIndex ell1(1, ell.integer());
       fluxdata->matrix_element(mesh, ij, displacement, ell, nu) += 
                               modulus(ij, ell0)*dsf0 + modulus(ij, ell1)*dsf1;
     }
 if(!displacement->in plane(mesh)) {
      Field *oop = displacement->out of plane();
       for(FieldIterator ell=oop->iterator(ALL_INDICES); !ell.end(); ++ell) {
           fluxdata->matrix_element(mesh, ij, oop, ell, nu)
                       += modulus(ij, SymTensorIndex(2,ell.integer())) * sf;
 }
\overline{\phantom{a}}
```
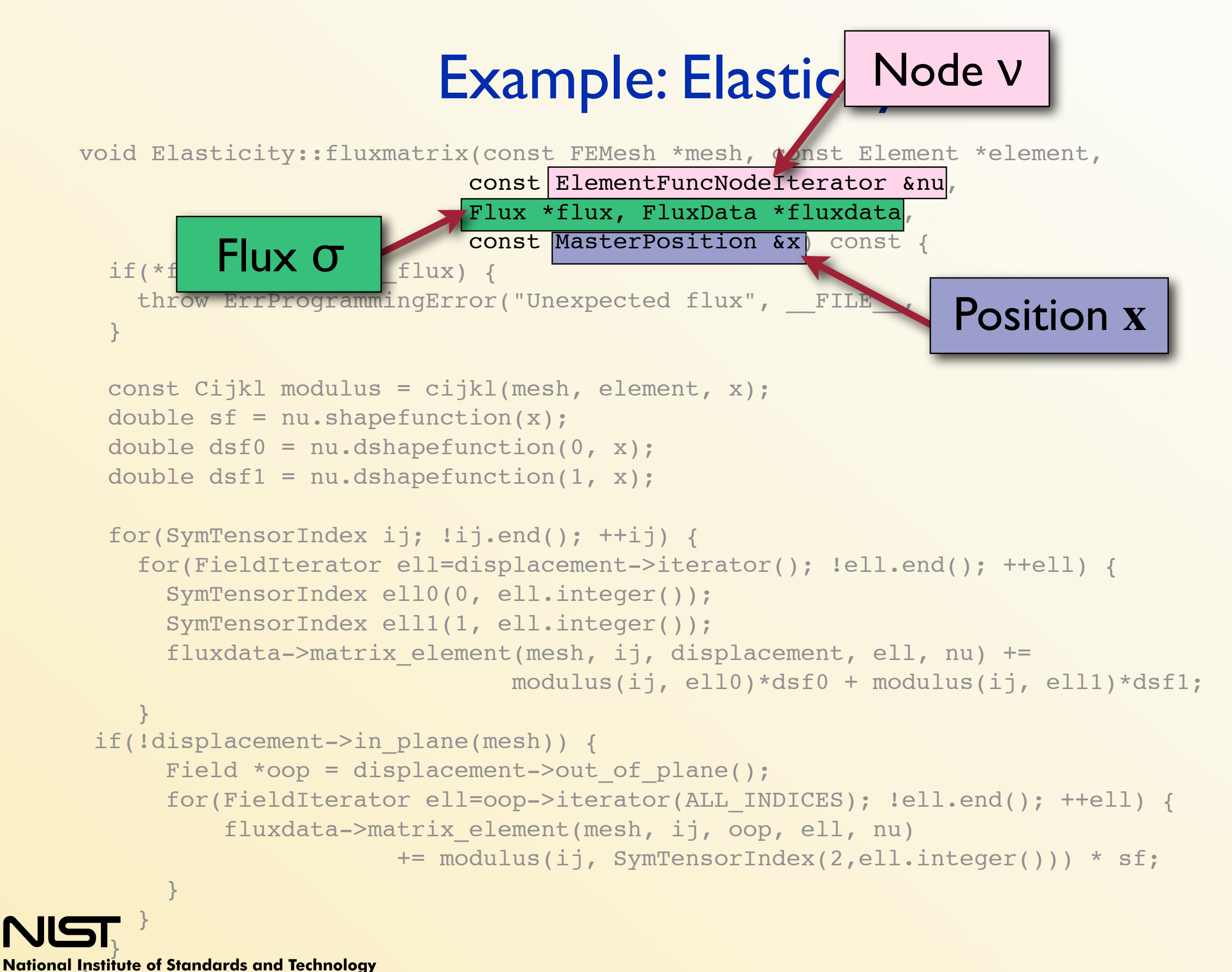

Technology Administration, U.S. Department of Commerce

void Elasticity::fluxmatrix(const FEMesh \*mesh, const Element \*element, const ElementFuncNodeIterator &nu, Flux \*flux, FluxData \*fluxdata, const MasterPosition &x) const { if(\*flux  $!=$  \*stress flux) { throw ErrProgrammingError("Unexpected flux", FILE , LINE ): } const Cijkl modulus = cijkl(mesh, element, x); double  $sf = nu.shape$ double  $\text{dist}_0 = \text{nu.dshape}$  Sanity Check double  $dsf1 = nu.dshapetunction(1$  for(SymTensorIndex ij; !ij.end(); ++ij) { for(FieldIterator ell=displacement->iterator(); !ell.end(); ++ell) { SymTensorIndex ell0(0, ell.integer()); SymTensorIndex ell1(1, ell.integer()); fluxdata->matrix\_element(mesh, ij, displacement, ell, nu) += modulus(ij, ell0)\*dsf0 + modulus(ij, ell1)\*dsf1; } if(!displacement->in plane(mesh)) { Field \*oop = displacement->out of plane(); for(FieldIterator ell=oop->iterator(ALL\_INDICES); !ell.end(); ++ell) { fluxdata->matrix\_element(mesh, ij, oop, ell, nu) += modulus(ij, SymTensorIndex(2,ell.integer())) \* sf; }  $\overline{\phantom{a}}$  } Sanity (

```
void Elasticity::fluxmatrix(const FEMesh *mesh, const Element *element,
                             const ElementFuncNodeIterator &nu,
                             Flux *flux, FluxData *fluxdata,
                             const MasterPosition &x) const { 
  if(*flux != *stress flux) {
    throw ErrProgrammingError("Unexpected flux", FILE , LINE );
   }
   const Cijkl modulus = cijkl(mesh, element, x);
  double sf = nu.shapefunction(x);
  double dsf0 = nu.dshapefunction(0, x);double dsf1 = nfor(SymTensorIndex intual function \epsilon\frac{f(x) - f(x)}{f(x)} for (FieldIterator call to derived class \left| \begin{array}{cc} 1 & 0 \end{array} \right|SymTensorInd (eg. CubicElasticity)
      SymTensorInd
       fluxdata->matrix_element(mesh, ij, displacement, ell, nu) += 
                                modulus(ij, ell0)*dsf0 + modulus(ij, ell1)*dsf1;
 }
 if(!displacement->in plane(mesh)) {
      Field *oop = displacement->out of plane();
       for(FieldIterator ell=oop->iterator(ALL_INDICES); !ell.end(); ++ell) {
           fluxdata->matrix_element(mesh, ij, oop, ell, nu)
                       += modulus(ij, SymTensorIndex(2,ell.integer())) * sf;
 }
\overline{\phantom{a}} }
                       Elastic modulus computed by
```

```
void Elasticity::fluxmatrix(const FEMesh *mesh, const Element *element,
                           const ElementFuncNodeIterator &nu,
                           Flux *flux, FluxData *fluxdata,
                           const MasterPosition &x) const { 
  if(*flux != *stress flux) {
    throw ErrProgrammingError("Unexpected flux", FILE , LINE );
   }
   const Cijkl modulus = cijkl(mesh, element, x);
  double sf = nu.shapefunction(x);
   double dsf0 = nu.dshapefunction(0, x);
   double dsf1 = nu.dshapefunction(1, x);
  for(SymTensorIndex ij; !ij.end(); ++ij)
    for(FieldIterator ell=digmacenter(); 1011 and(); ++ell) {
      SymTensorIndex ell0(0
      SymTensorIndex ell1(1
fluxdata->matrix_element for node \, of noint v
 modulus(ij, ell0)*dsf0 + modulus(ij, ell1)*dsf1;
for node ν at point x }
if(!displacement->in plane(mesh)) {
      Field *oop = displacement->out of plane();
       for(FieldIterator ell=oop->iterator(ALL_INDICES); !ell.end(); ++ell) {
           fluxdata->matrix_element(mesh, ij, oop, ell, nu)
                      += modulus(ij, SymTensorIndex(2,ell.integer())) * sf;
 }
\overline{\phantom{a}} }
                              Shape function evaluation
```
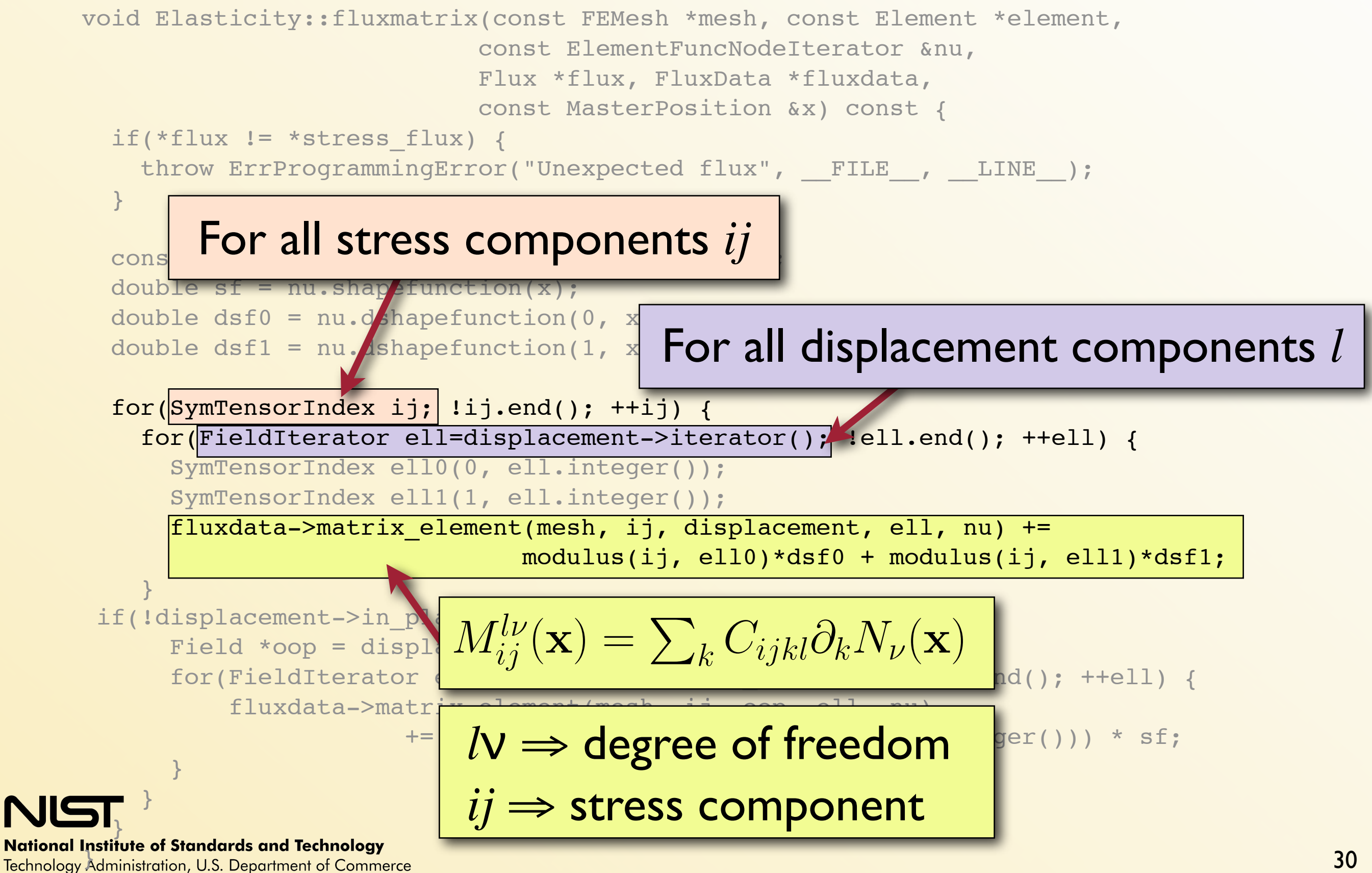

```
void Elasticity::fluxmatrix(const FEMesh *mesh, const Element *element,
                              const ElementFuncNodeIterator &nu,
                              Flux *flux, FluxData *fluxdata,
                              const MasterPosition &x) const { 
   if(*flux != *stress_flux) {
    throw ErrProgrammingError("Unexpected flux", FILE , LINE );
   }
   const Cijkl modulus = cijkl(mesh, element, x);
  double sf = nu.shapefunction(x);
  double dsf0 = nu.dshapefunction(0, x);double dsf1 = nu.dshapefunction(1, x); for(SymTensorIndex ij; !ij.end(); ++ij) {
     for(FieldIterator ell=displacement->iterator(); !ell.end(); ++ell) {
      SymTensorIndex ell0(0, ell.
SymTensorIndex ell1(1, ell. Contribution from out-of-plane strains
      fluxdata->matrix element(mesh)
                                 modulus(ij, ell0)*dsf0 + modulus(ij, ell1)*dsf1;
\begin{array}{c} \longrightarrow \\ \longrightarrow \end{array}if(!displacement->in_plane(mesh)) {
      Field *oop = displacement->out of plane();
       for(FieldIterator ell=oop->iterator(ALL_INDICES); !ell.end(); ++ell) {
            fluxdata->matrix_element(mesh, ij, oop, ell, nu)
                         += modulus(ij, SymTensorIndex(2,ell.integer())) * sf;
\begin{array}{|c|c|c|}\n\hline\n\end{array} }
 }
```
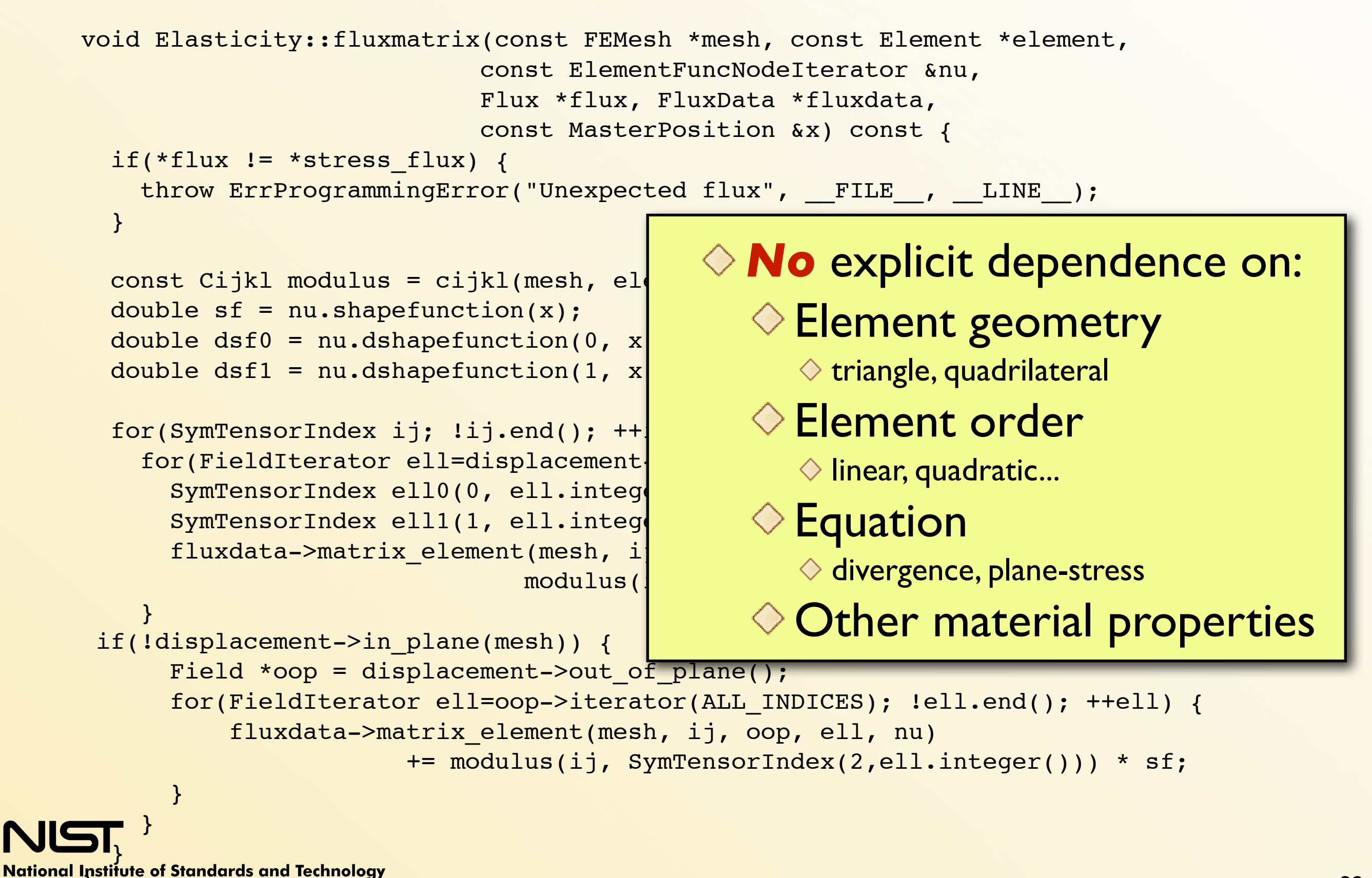

Technology Administration, U.S. Department of Commerce

#### For more details, see the on-line manual.

**http://www.ctcms.nist.gov/~langer/oof2man/index.html**

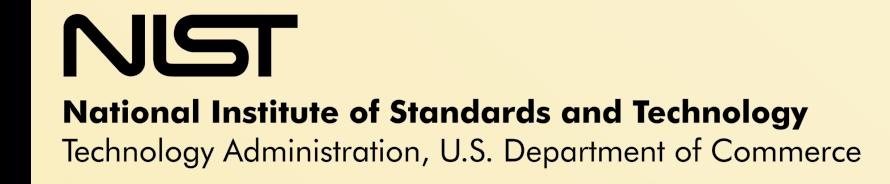